## **[Upgrade LauncherPlus](https://support.launchnovo.com/kb/upgrade-launcherplus/)**

## **Individual Upgrade**

Go to > **Settings** > Tap Check for Updates to update the Launcher or use **Launcher Recovery Package** to mass upgrade.

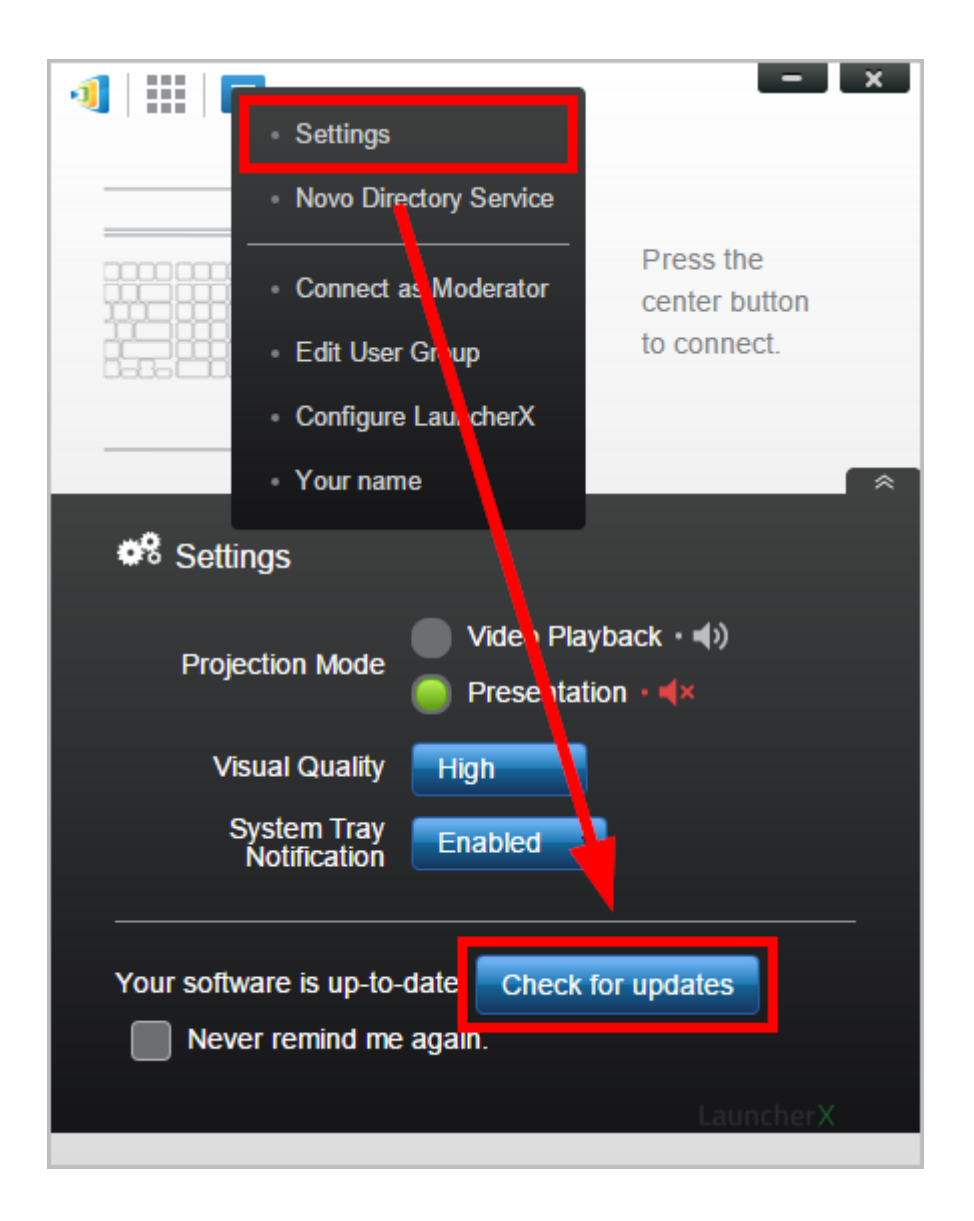

## **Mass Upgrade**

**Step 1.** Plug LauncherPlus(es) into a computer via USB.

**Step 2.** Go to one of LauncherPlus **ManualUpdate** folder, launch **upgrade-launcher.exe**

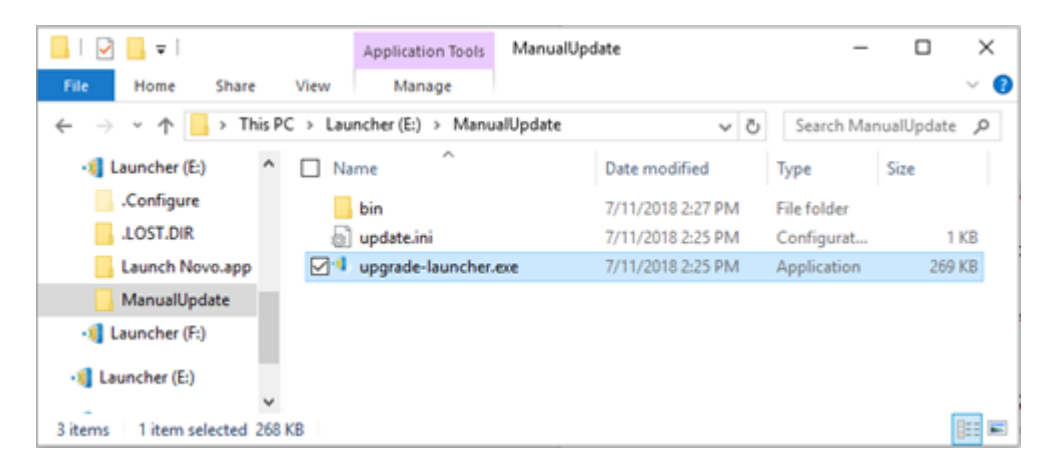

**Step 3.** Tap **Scan** to detect LauncherPlus(es) then tap **Start** to download the latest version from our server and start to upgrade LauncherPlus(es).

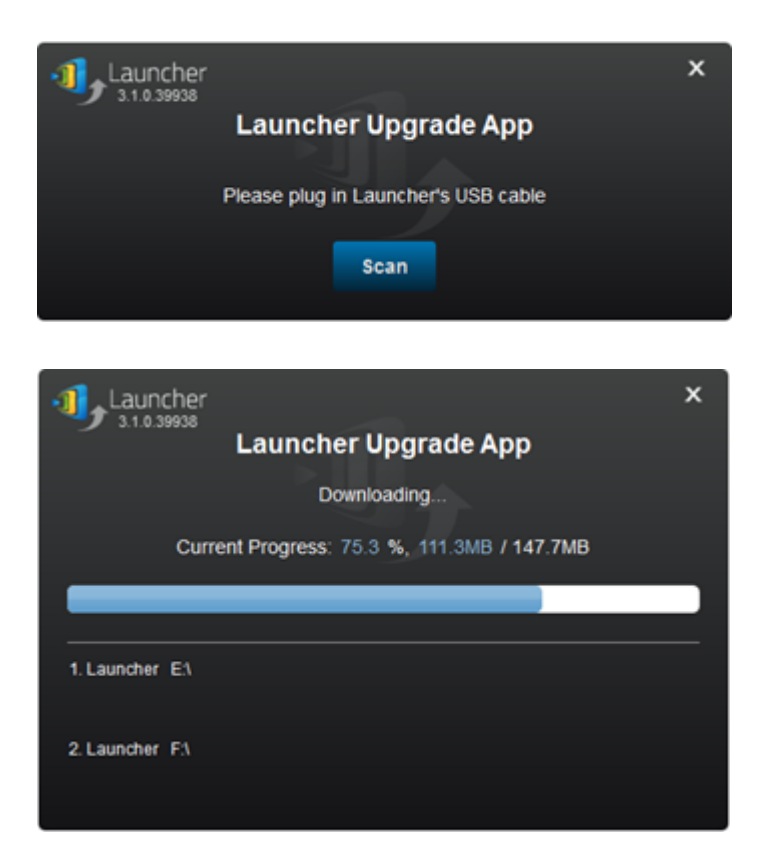

**Step 4.** Once upgrade completed you can unplug the LauncherPlus(es). And plug in other LauncherPlus(es) you would like to upgrade, click scan and start again.

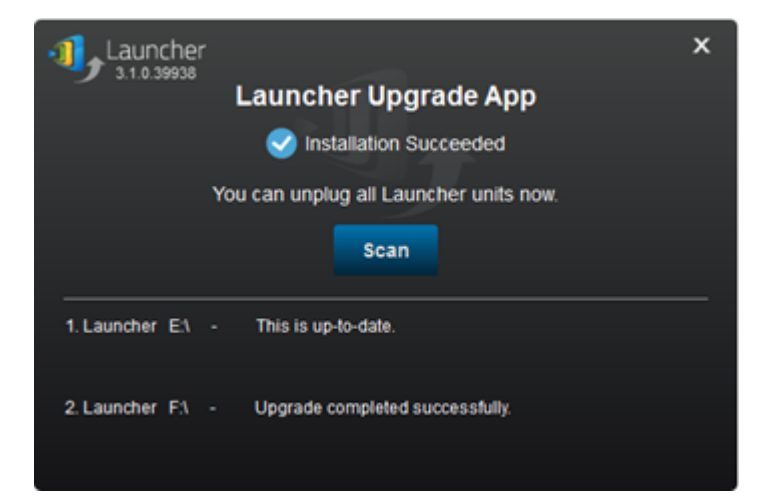